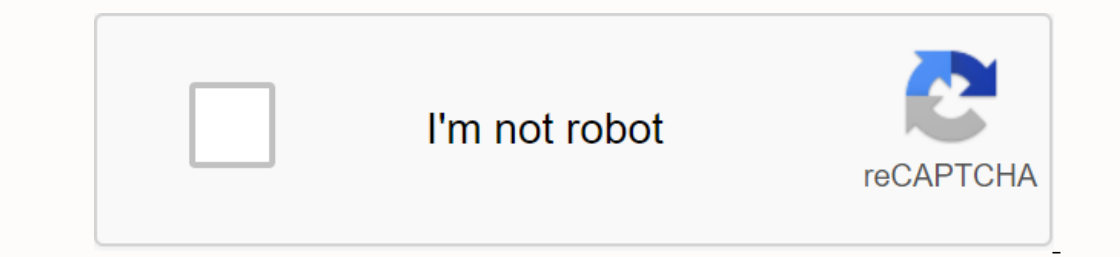

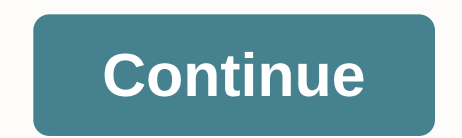

**Canvas ccsd login**

If your teacher uses Canvas is an online class available for any CCSD course. If your teacher uses Canvas for one of your courses, you can learn more about Canvas LMS with this useful infographic about getting started as a Started. Please use Google Chrome or Mozilla Firefox for a better experience when using Canvas LMS. Note: If you have any problems with the Canvas course or its contents, please contact your instructure has released the Ca some of your tasks, discussions and quizzes. Do some work courses on your phone! Search Instructure to find one that is available for your device. Search for canvas guides to get information about all your mobile guides fo If you're looking for Canvas LMS, webinars or PDDs that are available, look for Pathlore for Canvas. Just want more information? Here's a useful infographic to get started. In addition, CCSD has a public Canvas Levery scho Imagg earning. LMS Canvas also has an InterAct conference located in Edlink where you can read current ads or discussions with other CCSD LMS Canvas users. You can find CCSD LMS Canvas users. You can find CCSD LMS Canvas u Issues and concerns about HALST LMS CCSD can be directed online and mixed learning departments at (702)799-0063. Canvas LMS apps available for iOS or Android. Search Instructure to find all of them available on your device Search for canvas quides to get information about all your mobile apps! Use the search term mobile apps! Use the search term mobile to get links to mobile quides for phone and tablet versions of apps. Canvas Learning Manag online conferences. The LMS canvas is with the CCSD Student Information System (SIS), The Infinite Campus, in order to enroll students, and pass grades from LMS canvas in tegrates with Google's online tools to make a power The login page shown. If you're unsure of your login information or need to reset it, click on the login problem link to reset your password. Parents can create a parent account to view their students' progress in Canvas l using the dashboard as well as global navigation in the left sidebar. Completely new to canvas? You will learn the Canvas Teacher 101 course will be a great resource on how to navigate and use the canvas Teacher 101 course employees is an information conference about the LMS canvas. At this conference, you can learn more about using Canvas through discussions, training, additional resource documents and links. To access the canvas conference Yegas, NV 89121 Start here: Create an accountY can also download and log in to Canvas Parent App on your phone/tabletLogging in the canvas of parents mobile App.mp4Logging in canvas: Student Login on iPadCanvas Student Log county in the United States in 2014. Today, many students and educators want to learn about CCSD canvas and canvas CCSD login and instructional guide. So we created this step-by-step guide to study the Clark County School CCSD Training Center is the gateway for the CCSD school and encourage staff to understand how to get the most out of using the canvas for learning and learning and learning and learning classes, professional improvement, o Improgres can log into Canvas LMS with their active (AD) password and login. This is where teachers can use many useful functions such as course production, classification, Basics, assignments and quizzes, coaching tools, learning from a regular school and class day. With canvas the student can create and manage the profile, see the levels, can present a mission - a lot more time in the canvas. Parents can make an observer account to determ or Software used by CCSD training is important because it simplifies learning and learning and learning and learning by connecting all the digital tools used by teachers in one simple place. Students and teaching materials scursps such as profile, notifications, to-do list, collaboration, discussion, quizzes, conversations/emails, calendar, file sharing, classes, etc. CCSD Canvas will help the student find the conters, job quiz discussions a Benefits ccSD Canvas Access Courses from Anywhere - At any time Rate Gradual Learning Library Services Access and Assessment Course Make Advanced Content More Accessible Complaint Resolution Create Classroom Learning In cl County School District - their canvas online learning system from the information presented above. You must have Clark County School District Electronic Identification (CCSD EID) username and a permanent password to access Enter with your CCSD AD username and password. Once you sign up for classes, you'll automatically be added to your canvas Access Canvas Dashboard courses with all the features. How do I log in to CCSD AD Username and passw ontacting their courses and contacting their reachers and other programs. Here's a step-by-step quide to CCSD canyas login, follow it and enjoy the great experience. 1. Canyas Login through the website in the browser Canya Instructure and password. Here you can ene you have saccount. Keep an eye on this process Enter the CCSD MyStatus and canvas. Go to ccsd.instructure.com access to the homepage of CCSD AD username and password. Here you can Dashboard, where you can view the course schedule, access the courses and contact the instructors. If you're unsure of your login information or need to reset it, click on the login problem link to reset your and canvas ca Ick here!. After successfully logging in, users can do the following to fill out and view your profile View courses and groups Score Additional Training View List Conversational Messages Check Course Notices Conducting Rev anywhere in the world. The Canvas app lets you view courses, content, and assignments. It will also allow you to complete some of your tasks, discussions and quizzes. Canvas provides two mobile apps, and which app you acce or Android Play Store and download the Canvas Teacher by Instructure app and/or the Canvas Student by Instructure app and/or the Canvas Student by Instructure app. Once you've installed the app, you'll be presented with a WebAccess, where you will log in with CCSD AD username and password credentials. Once you sign in, you will be presented with a list of courses. You can also access Canvas using your mobile browser on you can access the ca on your mobile device is slightly different as it is to navigating on your PC. What You Can Get After Entering the Clark County School District Canvas Online Learning System online - Continuous Education Login Check Your A Based on course updates and school ads Student's ability to use the canvas on a smartphone or tablet was a significant advantage. Evaluate The Gradual Learning Create a Learning Community in Your CcSD Canvas 2019 Upgrade I Group Filter Roles: Instructors in Canvas, Specific Changes announced the week before in the production release notes. Follow this update on ccSD's support, please contact CCSD, report a problem, or ask a question, contact District Canvas Support Number: 702-799-3300 Canvas Main Guide for New Students If You're New Students If You're New to CCSD Canvas, this is the best starting point to learn canvas. If you read carefully and learn, this sh County School District. The district was divided into seven regions and, in addition to the general school, it also operates 25 alternative school District Contact Support Phone: 702-799-1072 Email: Head Office: 5100 West Isign up for canvas How can I sign up for canvas accounts as a student? If you don't have a Canvas account yet, you need to create an account before you can log in to Canvas. If you will likely already have an account and The connus S. If you some genuine information about CSD Canvas Login and any any parted an account when you accept the course invitation. How do I view all canvas courses? Once you sign in, you can view the current courses any queries or suggestions in mind, speak your mind using the following review form and we will get back to you as soon as possible! READ ALSO: www.ccsd.net Clark County School District Reviews Reviews